## Pioneer DJ DJ Mixer **Serato DJ Connection Guide**

### Introduction

By plugging your PC/Mac into a compatible<sup>\*1</sup> DJ mixer (DJM) using one USB cable, you can use the DVS (Digital Vinyl System) feature to control digital audio files on your computer using turntables (with the Serato DJ<sup>\*2</sup> control vinyl<sup>\*3</sup>) or via the jog wheels on multiplayers (using Serato Control CDs<sup>\*3</sup>). This guide explains the procedures to use the Serato DJ DVS feature with the DJM-900NXS2. Basically the procedures are applied to other compatible DJ mixers.

- \*1: For DJ mixers compatible with the Serato DJ DVS feature, see Pioneer DJ support page: [\(http://www.pioneerdj.com/support/\)](http://www.pioneerdj.com/support/).
- \*2: Serato DJ is a DJ software developed by Serato Audio Research Ltd. To use the Serato DJ DVS feature, buy or update to the latest version of Serato DJ and the Serato DJ DVS Expansion Pack. If you buy the Serato DJ Club Kit, it includes both Serato DJ and Serato DVS Expansion Pack licenses.
- \*3: Special vinyl/CDs required for DVS (Digital Vinyl System).

For further details on Serato DJ, see the Serato DJ manual.

Up to four turntables/multiplayers and maximum two computers can be connected to the DJM-900NXS2. This guide mainly explains the procedure for configuring the following setup as an example:

- Two multiplayers connected to Channel 2 and Channel 3 of the DJM-900NXS2 to control Deck 1 and Deck 2 of Serato DJ on a computer connected to the USB terminal A on the DJM-900NXS2.

#### Connections and Settings

- ・Connect multiplayers to the Line terminals of Channel 2 and Channel 3 of the DJM-900NXS2.
- ・Select USB A for Channel 2 and Channel 3 input selector switches of the DJM-900NXS2.
- ・Select 1 for MIDI Channel of the DJM-900NXS2. For the setting procedure, see "Changing the settings" in the DJM-900NXS2 Operating Instructions.
- ・Connect your computer to the USB terminal A of the DJM-900NXS2.
- ・Install the driver software for the DJM-900NXS2. For the installation procedure, see "Installing the driver software" in the DJM-900NXS2 Operating Instructions.

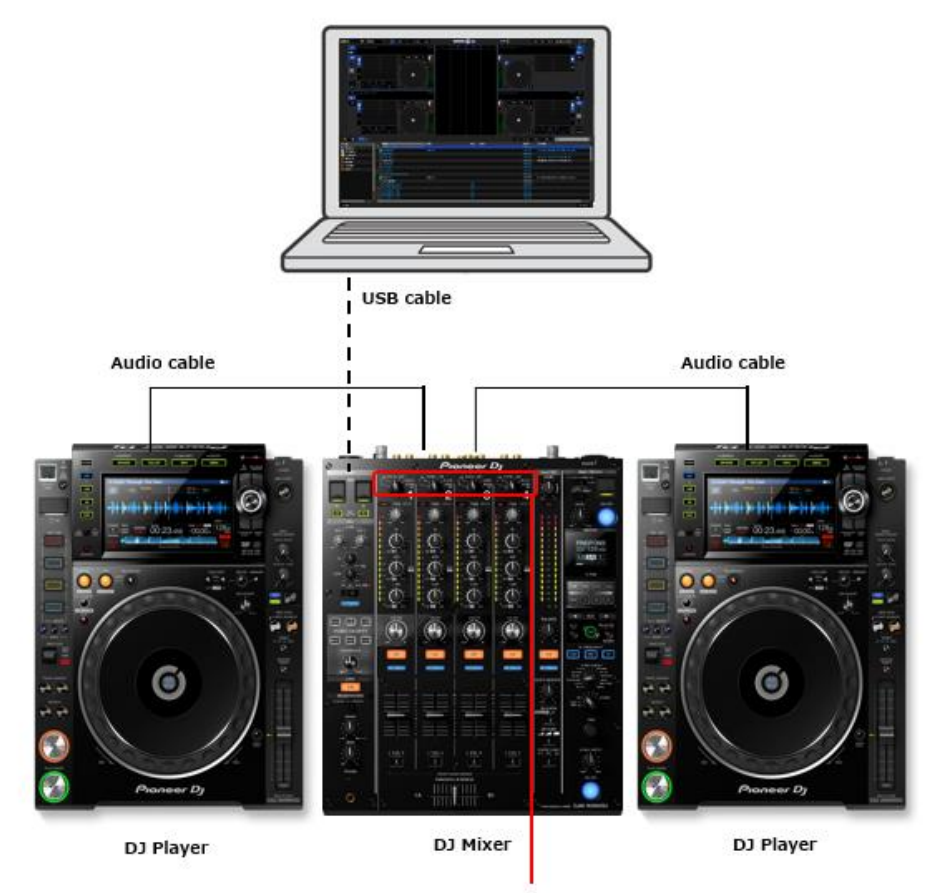

[USB A, USB B, DIGITAL, LINE, PHONO, RETURN AUX] Input selector

## **Serato DJ settings**

To use the DVS feature with the DJM-900NXS2, buy or update to the latest version of Serato DJ and the Serato DJ DVS Expansion Pack. If you buy the Serato DJ Club Kit, it includes both Serato DJ and Serato DVS Expansion Pack licenses. For details, please see the Serato DJ website (https://serato.com/).

① Launch Serato DJ, click [SETUP] and select [Audio].

② At [DECK SETUP], select [CDJS].

\* All decks can be controlled by the multiplayers connected to the LINE terminals.

・When you use turntables, select [TURNTABLES].

 $*$  All decks can be controlled by the turntables connected to the PHONO terminals.

・Press the [CUSTOM] button to open the Setting Utility to customize the settings.

③ At [PRIMARY DECKS], select [Channel 2 and 3].

・When you connect the multiplayers to Channel 1 and Channel 2 of the DJM-900NXS2 to control Deck 1 and Deck2, select [Channel 1 and 2].

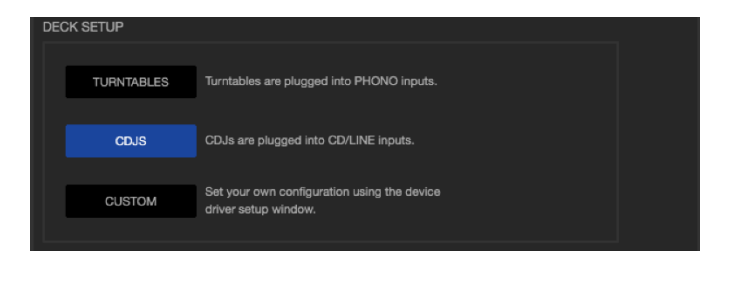

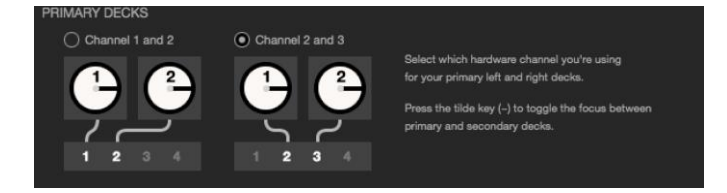

This concludes the settings for the DJM-900NXS2 to use Serato DJ.

# Checking control signals

Play the control CD on the multiplayer to check if the control signals are normally recognized at the Scope panel corresponding to each deck.

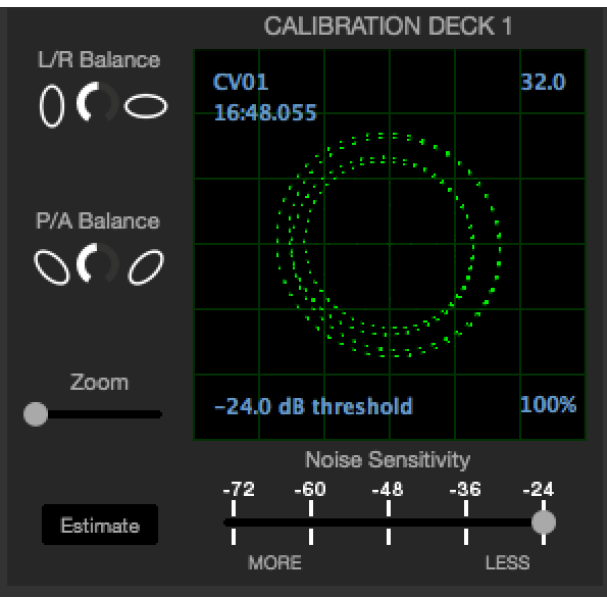

This concludes all the preparation.

For further details on Serato DJ, see the Serato DJ manual.

Pioneer DJ is a trademark of the PIONEER CORPORATION and is used under license.

- Serato DJ is a registered trademark of Serato Audio Research Ltd.
- Windows is a registered trademark of Microsoft Corporation in the United States and other countries.
- Apple, Mac, Mac OS, and OS X are trademarks of Apple Inc., registered in the U.S. and other countries.
- The names of companies and products mentioned herein are trademarks or registered trademarks of their respective owners.

© 2016 Pioneer DJ Corporation. All rights reserved.